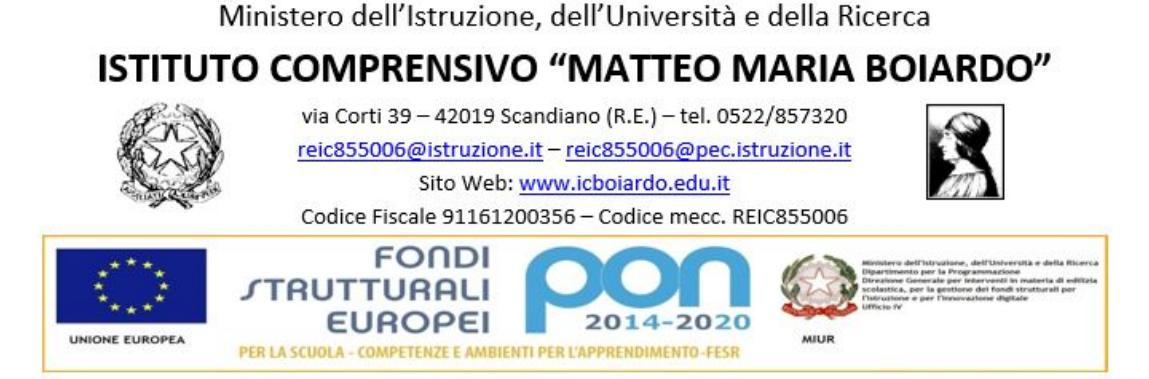

## **Iscrizioni a scuola PER L'a.s. 2021-2022, domande dal 4 al 25 gennaio 2021**

Per quanto riguarda la **scuola dell'infanzia**, potranno essere iscritti i bambini con un'età compresa tra i 3 e i 5 anni (compiuti entro il 31 dicembre 2021). Potranno, inoltre, essere iscritti anche i bambini che compiono il terzo anno di età entro il 30 aprile 2022.

Per quanto riguarda invece la prima classe della **scuola primaria**, si potranno iscrivere i bambini che compiono 6 anni di età entro il 31 dicembre 2021. Potranno però essere iscritti anche i bambini che compiono 6 anni dopo il 31 dicembre 2021, ma entro il 30 aprile 2022.

Per la scuola **secondaria di primo grado**, invece, le famiglie esprimeranno la propria opzione rispetto all'orario settimanale e la scelta delle lingue.

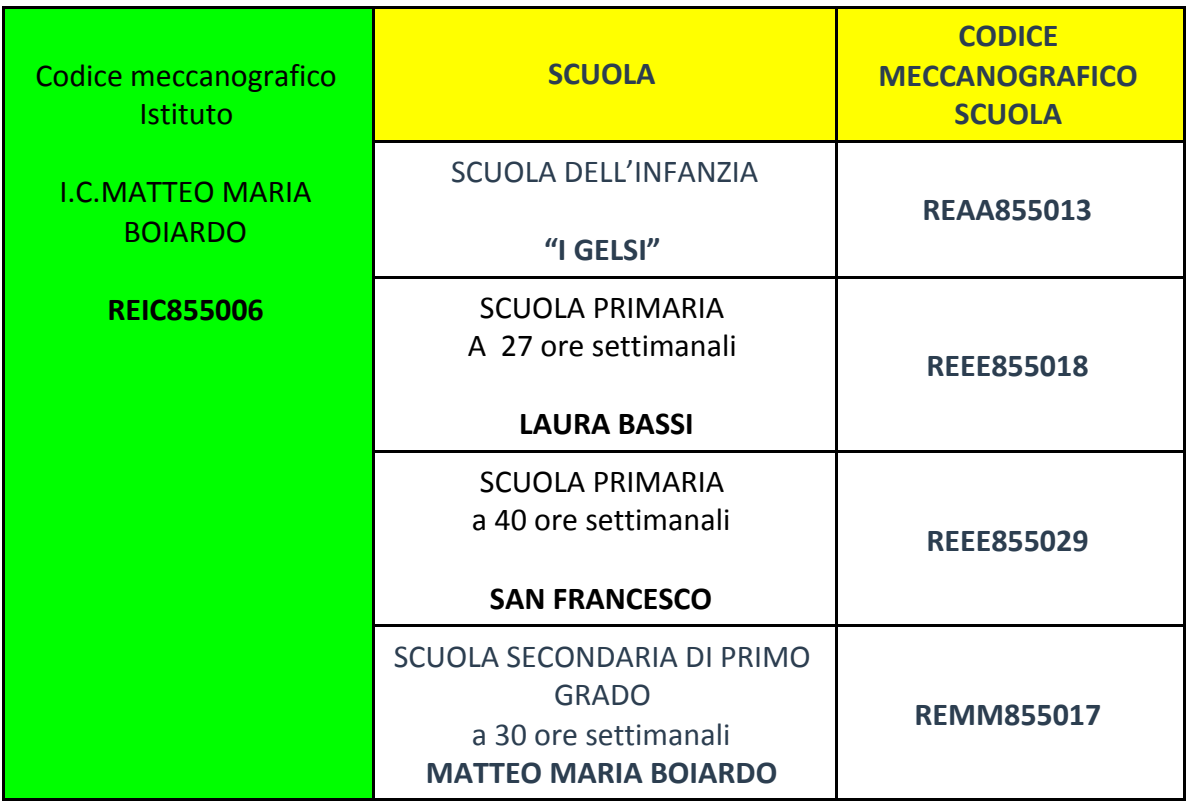

Dati utili per l'iscrizione:

## **Come registrarsi?**

Chi non ha SPID, prima di procedere con l'iscrizione per l'anno scolastico 2021-2022 dei propri figli dovrà registrarsi SUl portale Iscrizioni Online per ottenere le credenziali di accesso alla compilazione della domanda

La procedura da seguire è la seguente:

- Sul portale di [Iscrizioni Online](https://www.istruzione.it/iscrizionionline/) accedere al modulo di registrazione e cliccare su "Registrati";
- Inserire il proprio codice fiscale e selezionare la casella di sicurezza "Non sono un robot";
- Compilare una scheda con i dati anagrafici e l'indirizzo e-mail(da digitare 2 volte per sicurezza);
- Completata la scheda, è possibile visualizzare il riepilogo dei dati inseriti. Se i dati sono corretti, selezionare "Conferma i tuoi dati" per completare la registrazione, altrimenti cliccare su "Torna indietro" per effettuare eventuali correzioni;
- Il sistema invierà una e-mail all'indirizzo che è stato indicato, in cui è riportato un link sul quale si dovrà cliccare per confermare la registrazione.
- A questo punto, verrà inviata una seconda e-mail con le credenziali (nome utente e password) per accedere al servizio Iscrizioni Online.
- Al primo accesso al servizio viene richiesto di cambiare la password che è stata inviata via e-mail e di confermare o integrare i dati di registrazione (abilitazione al servizio). Una volta inseriti e confermati i dati è possibile procedere con l'iscrizione a scuola per il 2021-2022.

La procedura per l'iscrizione al prossimo anno scolastico è la stessa degli anni precedenti; quindi questa andrà fatta esclusivamente sul portale Iscrizioni Online del MIUR.

Bisognerà compilare una domanda d'iscrizione per ogni figlio (non è possibile iscrivere due alunni contemporaneamente) indicando le informazioni essenziali relative all'alunno, quali: Nome e Cognome-Data di Nascita-Residenza-Codice Fiscale.

Inoltre, bisognerà indicare la propria preferenza riguardo all'offerta formativa proposta dalla scuola d'interesse. Ai genitori viene data la possibilità di inserire più di una preferenza, qualora nell'istituto prescelto non ci sia disponibilità per l'a.s. 2021-2022.

**Per iscrivere i figli a scuola** i passi da seguire sono i seguenti:

- cliccare sulla voce "Presenta una nuova domanda di iscrizione";
- inserire il codice identificativo dell'istituto scolastico di interesse ovvero il codice meccanografico (V. tabella in alto);
- compilare la domanda tenendo conto che la prima parte è riservata ai dati anagrafici dell'alunno e ad altre informazioni necessarie per l'iscrizione, mentre nella seconda vengono richieste informazioni di specifico interesse della scuola prescelta;
- visualizzare la domanda per verificare la correttezza dei dati inseriti;
- inoltro della domanda selezionando la voce "Invia la domanda".

**Leggi bene ogni parte del modulo di iscrizione perché una mancata o erronea compilazione potrebbe non far emergere la reale scelta che vuoi esprimere!**

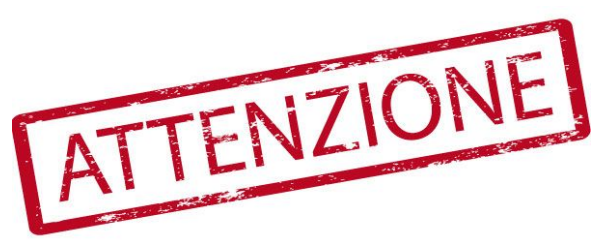